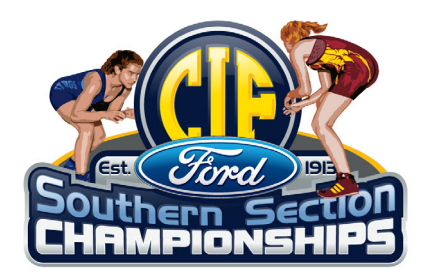

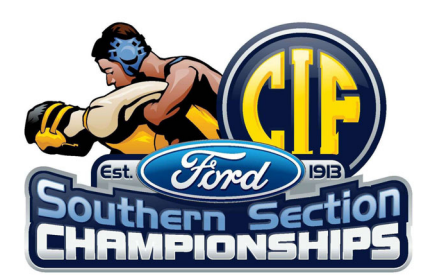

## **Participation Certificate Instructions**

## **Girls • Boys**

## **Dual Championship Individual Championship Masters Meet Participation**

Log into CIFSSHome www.cifsshome.org **(This is a secure website. Check with your Athletic Director to gain access)**  Click on "**Awards**" in the toolbar to the left. Click on "**Participation Certificates**". Click on "**Certificate of Achievements**" Type in and print your certificates.